Document version: 0.0

By popular request, it is now finally (from ConvoProxy 1.4.0-Build 304 and ConvoProxy 1.2.4) possible to use FrankL's LocoTest utility:

http://frankl.luebecknet.de/frankl/stereoutils/loco.html

with ConvoProxy for generating LoCo filters to use with ConvoProxy/ConvoFS.

For technical and other reasons, LoCoTest has to be installed in a "docker container", much the same way (but simpler), as one had to install ConvoProxy on DSM7, before the release of version 1.4.0-Build 304.

Please follow the detailed instructions below. Note that the Synology web utility for configurating containers, differs a bit from DSM 6.x to DSM 7.1, but the concepts are the same.

If you have not already installed Docker on your Synology, please go to the Package Center section for the Synology web interface for your NAS and install it.

Then:

Search for the docker application from the DSM main screen:

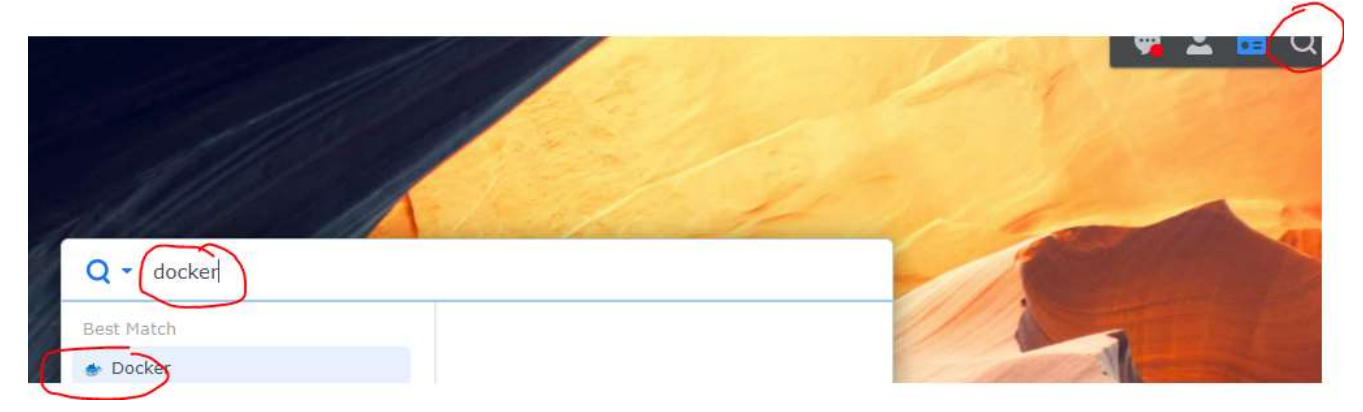

Double-click the Docker icon. This will start the Docker application.

#### Click the Image icon:

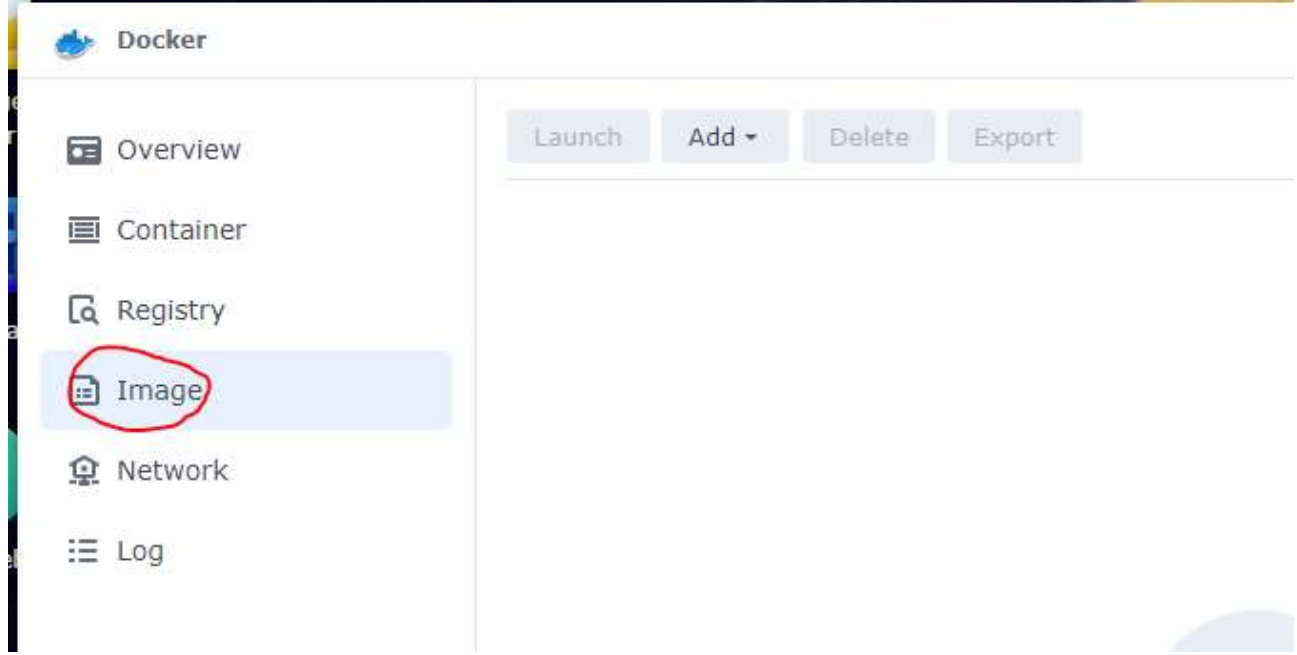

### Click Add and then Add from URL

Enter the text:

convomichaelg/locotest

in the URL field and click Add. When newer versions are released, you may have to select the desired version (normally the newest one) and then click Select:

Wait for the download to complete (you will get a notification from DSM).

There is now a line for the locotest image:

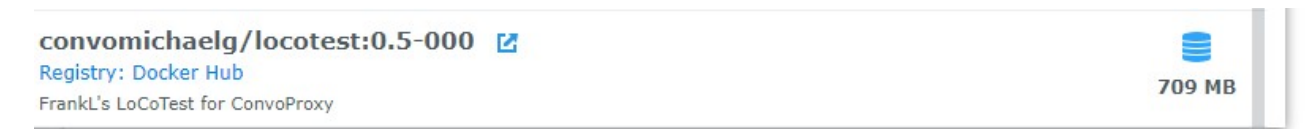

Please double-click it. In the window that pops up, click Advanced Settings:

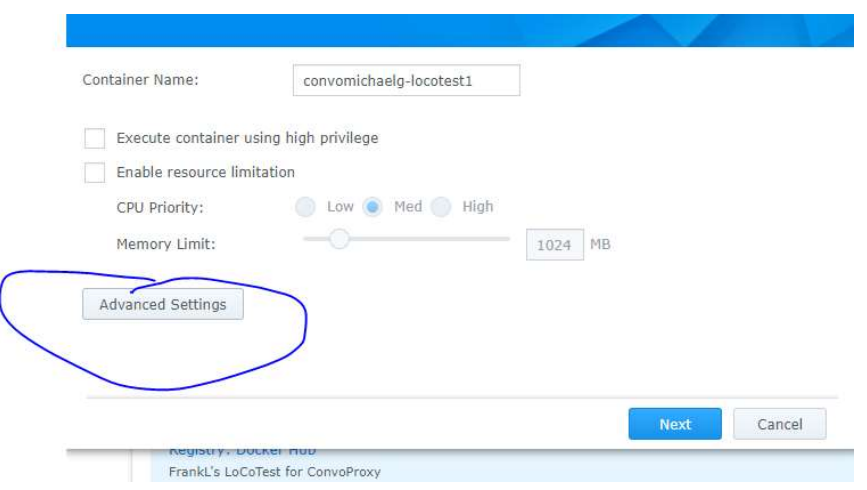

From there click the Network tab, then 'Use the same network as the docker host':

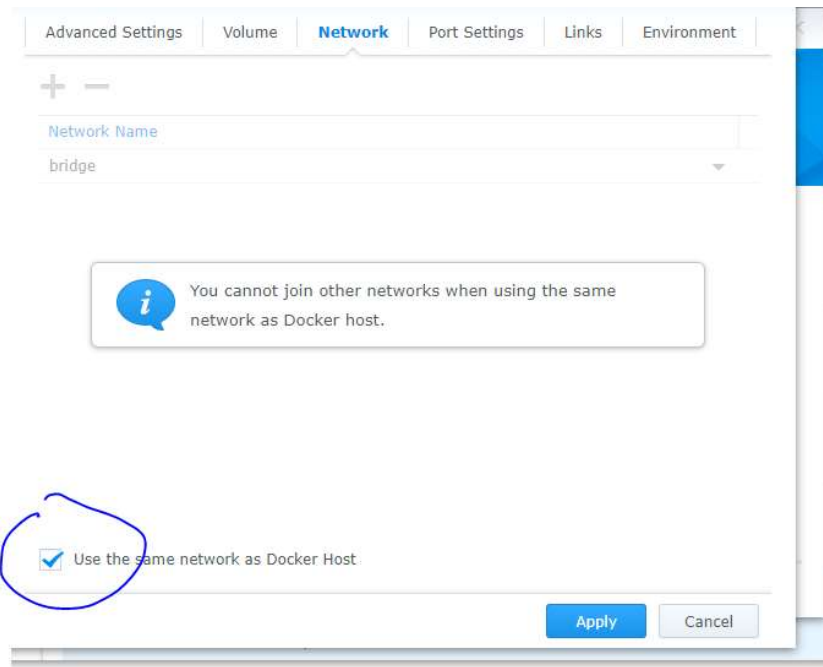

And then Apply.

This will return you to the previous windows. Click Next and Apply one more time:

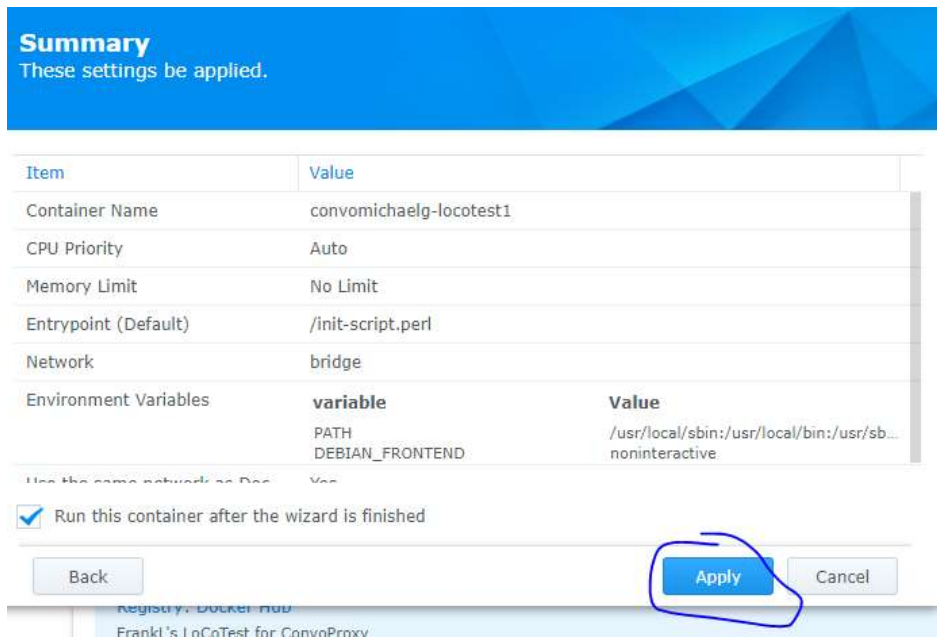

The LocoTest container will be created and start up. After a short while, you should be able to see it in the Container section.

# Post installations step(s):

Following the successful installation of LoCoTest in a docker container, please in your browser go to the following web address:

http://name-or-IP-address-of-your-synology:4445/LoCoTest.flac

Name-or-IP-adress-of-you-synology should the same as the one used for the administration interface of your box.

Accessing this address will prompt you to download a FLAC file. Please save it somewhere in your music collection where you can find it again. Then let your music server re-index.

You should now be all-set to use LoCoTest with ConvoProxy.

Play back the LoCoTest.flac file, with your streamer. If using folder view, please browse your way to it. If using an indexed view, look for the artist LoCoTest and the album "LoCoTest".

### Then go to the web address

http://name-or-IP-address-of-your-synology:4444

This will lead you the web interface of FrankL's LoCoTest program.

Each time you've changed a parameter in the LoCoTest interface, please restart play-back of the LoCoTest track. The way to do this depends on the control app you use.

## Restarting/Upgrading/removing an existing LocoTest installation

Find the LocoTest container in the Container application:

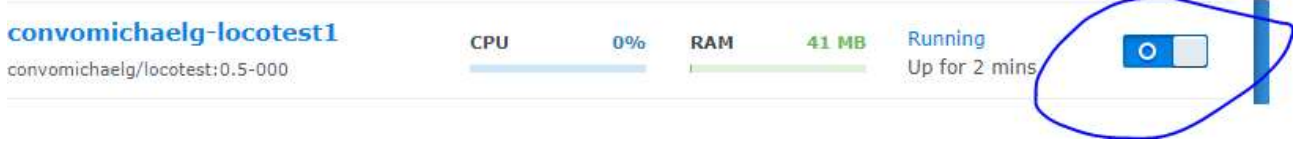

The slider to the right can be used to start/stop it..

If removing/upgrading LoCoTest, click it. After some seconds, this will stop the existing container and the slider will become shaded. Should you wish to start the container again, just click the slider, and it will start up again.

To upgrade/remove LoCoTest, mark the container using the mouse (without doubleclicking it). Then find and select the Delete function in the Action Menu:

Don't worry about the warning about data being lost. Click the red Delete button. The container will be gone, and you can install it again as described in the beginning of this document.